## **REST Calls**

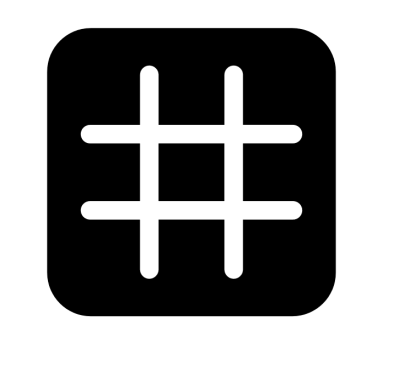

# dingz

V2.01 - June 2023

## **Contents**

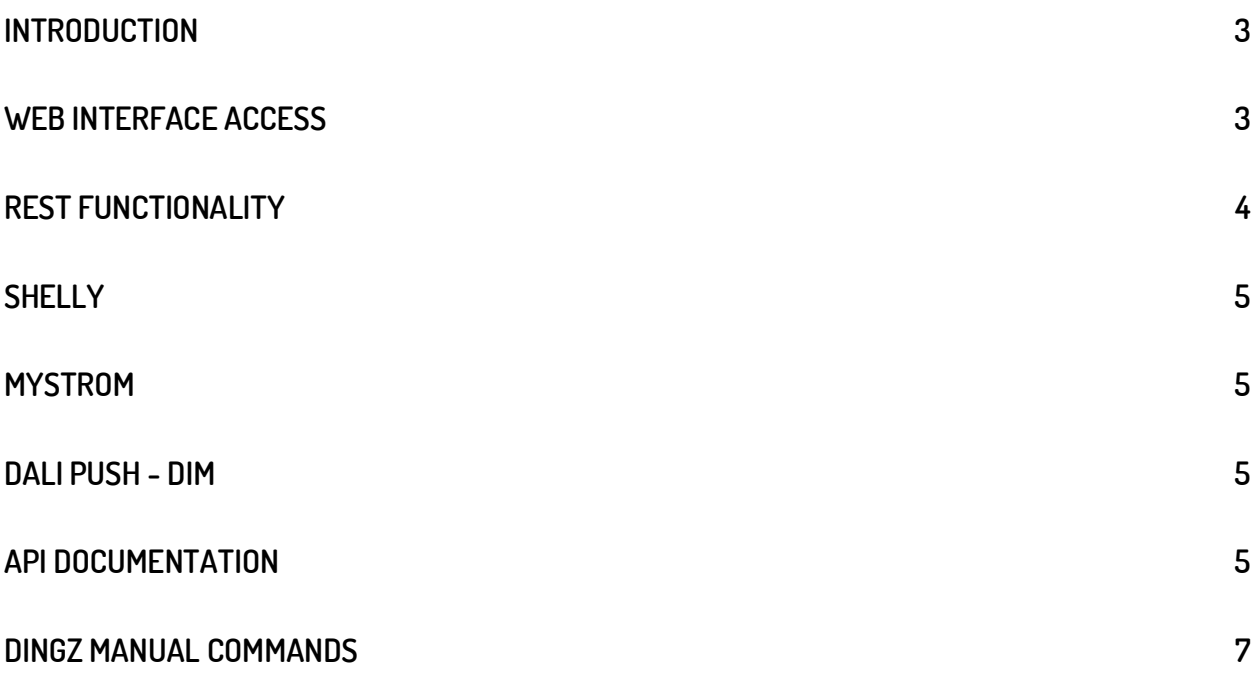

## <span id="page-2-0"></span>**Introduction**

Configure a dingz with Wifi commands(RestCalls) and use it to control products like Shelly, Philips Hue, Sonos, etc... specific dingz commands and others (All products with a public API, are potentially controllable by dingz).

## <span id="page-2-1"></span>**Web interface access**

To create an URL command, we use the web interface. We can either work with the dingz application on a smartphone or enter the dingz IP address on a computer.

It is also possible to create orders via the CONFIGURATOR on the dingz.ch website <http://api.dingz.ch/fr/config/>

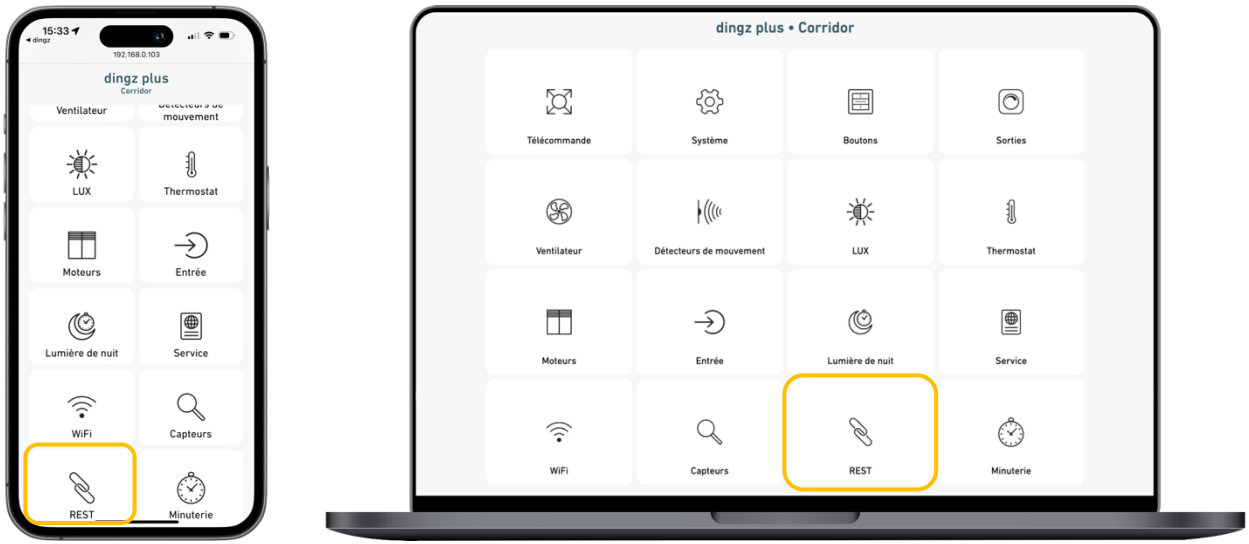

URL commands can be configured via REST.

## <span id="page-3-0"></span>**REST functionality**

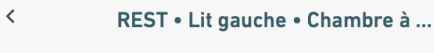

#### Button 1

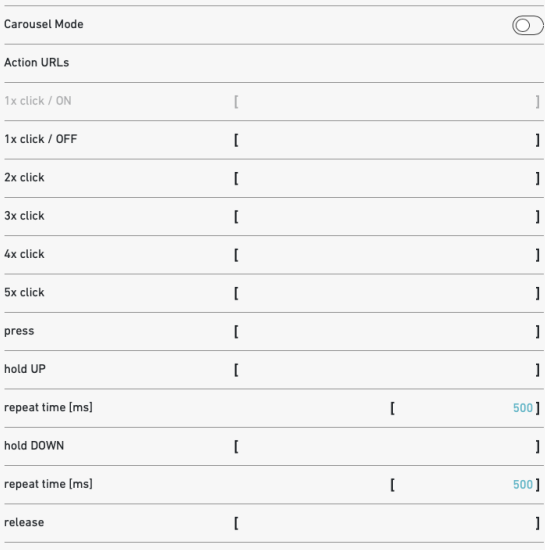

On = Repeat click / returns to 1st click (1st, 2nd, 3rd, etc.)

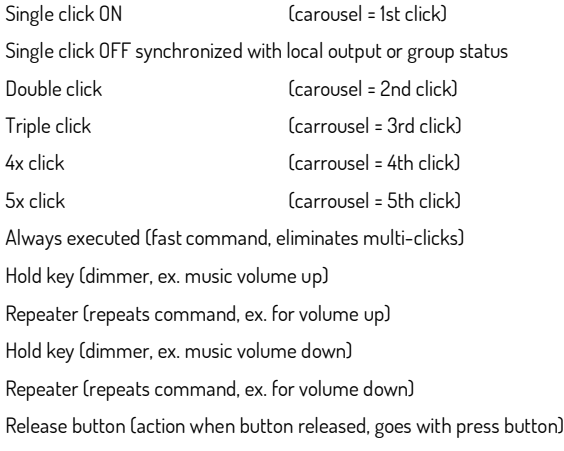

#### $\,$   $\,$ REST . Lit gauche . Chambre à ...

#### LUX

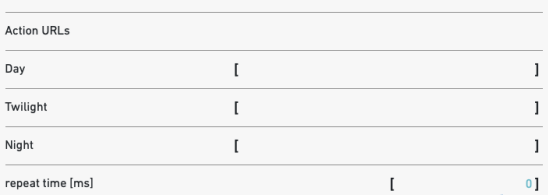

#### **Internal Motion Detector**

repeat time [ms]

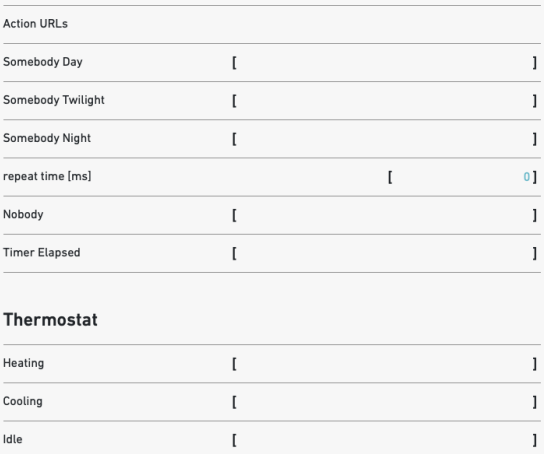

The following commands are executed immediately Daytime action (depending on LUX value in web interface) Twilight action (according to LUX value in web interface) Night action (according to LUX value in web interface) Repeater (repeats LUX commands) No value = command is executed 1x on status change

Uaytime movement ldepending on dynamic light configurationJ Twilight movement (depending on dynamic light configuration) Night movement (depending on dynamic light configuration) Repeater (repeats commands to anyone) PIR sees nobody [for day, twilight, night]

Idle (stand-by mode) Repeater (repeats thermostat command)

Time out

 $60000$ ]

Action when heating Action when cooling

 $\mathfrak l$ 

## <span id="page-4-0"></span>**Shelly**

Shelly Relay

#### Blinds / Motors

Turn ON get://192.168.1.144/relay/0?turn=on Turn OFF get://192.168.1.144/relay/0?turn=off Toggle (ON/OFF) get://192.168.1.144/relay/0?turn=toggle

Open get://192.168.1.144/roller/0?go=open Close get://192.168.1.144/roller/0?go=close Stop get://192.168.1.144/roller/0?go=stop Fixe position get://192.168.1.144/roller/0?go=to\_pos&roller\_pos=70

Find all commands on Shelly API: <https://shelly-api-docs.shelly.cloud/>

## <span id="page-4-1"></span>**MyStrom**

Wifi Switch

ON get://192.168.0.95/relay?state=1 OFF get://192.168.0.95/relay?state=0

### <span id="page-4-2"></span>**Dali push - dim**

Push DIM via wifi

ON / OFF post://192.168.0.10/api/v1/dimmer/3/on/?time=1 Time has a value between 1 and 10.

## <span id="page-4-3"></span>**API documentation**

Link to the full documentation for the dingz API: <http://api.dingz.ch/>

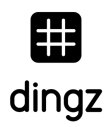

## **dingz group commands**

To control groups, you must first assign one or more lettersin the web interface outputs.

For example, group z (default general command) is used for the example.

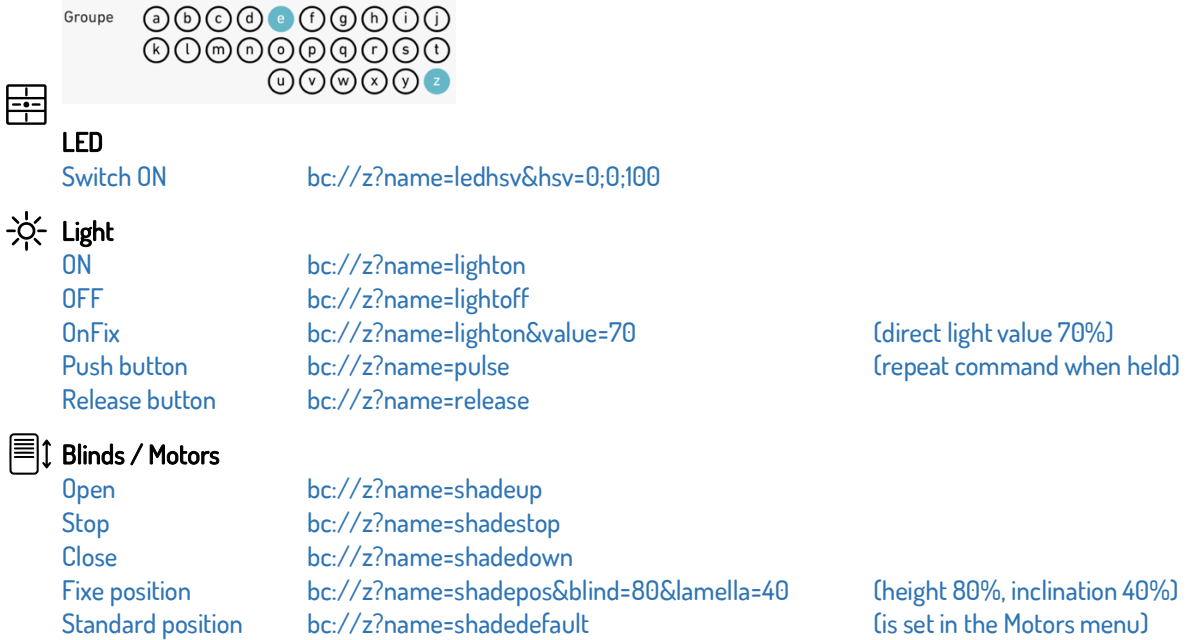

## <span id="page-6-0"></span>**dingz manual commands**

It is possible to manually configure commands between dingz switches. It's easier to set up group commands in the web interface, without the need for a REST command.

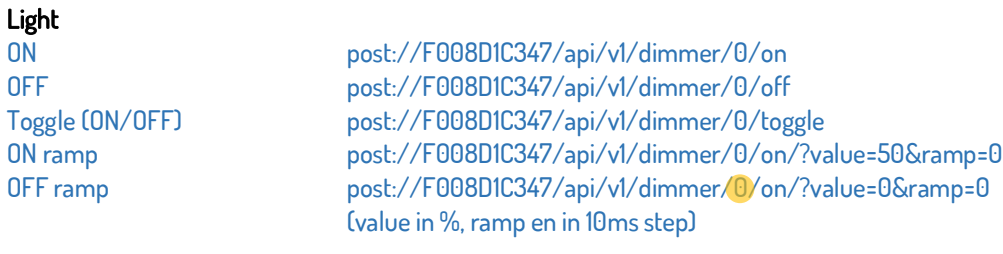

 $0$  = 1st dimmer in each case, output 1 on the base  $(0 = 0$ utput 1 / 1 = 0utput 2, etc.)).

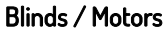

 $\bullet$ 

Open / Stop post://F008D1C347/api/v1/shade/0/upstop Close / Stop post://F008D1C347/api/v1/shade/0/downstop Open / Stop / Close post://F008D1C347/api/v1/shade/0/togglestop Fixe position post://F008D1C347/api/v1/shade/0?blind=100&lamella=100

 $0 = 1$ st motor in each case (Motor  $1 = 0$  / Motor  $2 = 1$ )

#### **Tipps**

||= double stroke. Allows multiple commandsto be added to a key (Apple shortcut: option+7). Ex: post://192.168.1.8/api/v1/dimmer/1/on||post://192.168.1.9/api/v1/dimmer/2/on

REST command on a dingz to itself, replacing the IP or MAC address with /localhost/. Ex: post://localhost/api/v1/dimmer/1/on

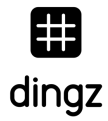

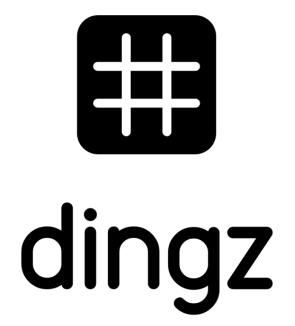

dingz by iolo AG - Pra Pury 7d - 3280 Morat [hello@iolo.ch](mailto:hello@iolo.ch) - 026 674 60 00

dingz by iolo AG | REST Calls | June 2023 8